## Web Development – Introduction W3C Responsive Templates

Go to <a href="https://www.w3schools.com/Css/css\_rwd">https://www.w3schools.com/Css/css\_rwd</a> templates.asp and check the range of webpage templates available. The one shown below is for creating an online document to present your background and accomplishments ( a résumé).

Choose a template for a topic that interests you and then modify the template to create your own website.

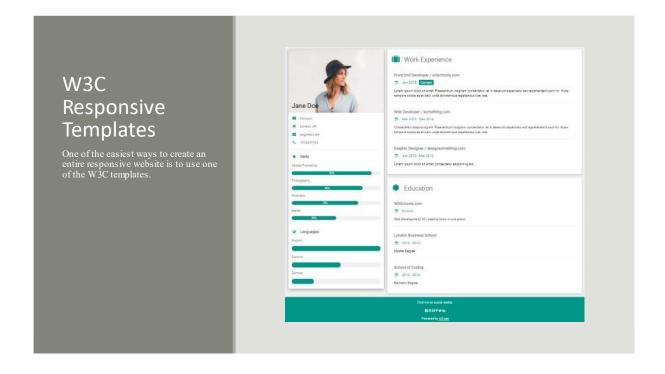